# **Capítulo 3**

# **Estatística Descritiva e Gráficos Gerais**

Gustavo Mello Reis José Ivo Ribeiro Júnior

Universidade Federal de Viçosa Departamento de Informática Setor de Estatística

Viçosa 2007

 Neste capítulo serão apresentadas algumas estatísticas descritivas e gráficos freqüentemente utilizados na área de controle de qualidade, com o objetivo de medir a posição, a variação e a distribuição da variável reposta Y, de forma geral ou estratificada.

# **1. Medidas**

Como exemplo, considere os dados dos vetores Y e X, no R:

Y<-c(20,23,23,28,33,37,37,37,40,44) # Entrar com Y X<-c(1,1,1,1,1,2,2,2,2,2) # Entrar com X

Pode-se calcular a média de Y, de forma geral ou para cada nível de X, da seguinte forma:

 $mean(Y)$  # média de Y

[1] 32.2

 $t$ apply(Y, X, mean) # média de Y para cada nível de X

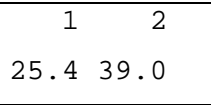

 A função tapply pode ser usada, não só para a média, mas para qualquer outra medida, de duas maneiras:

a) tapply(variável Y, variável X, medida);

b) tapply(variável Y, c(variável X, variável XX), medida).

 Neste último caso, a variável Y será estratificada em dois fatores diferentes (variável X e variável XX).

A mediana de Y é dada por:

 $median(Y)$  # mediana de Y

```
\overline{[1]}35
```
 $t$ apply(Y, X, median) # mediana de Y para cada nível de X

```
\overline{1} 2
23 37
```
Já os percentis, que por padrão no R são calculados o  $P_0$ ,  $P_{25}$ ,  $P_{50}$ ,  $P_{75}$  e  $P_{100}$ , são obtidos através de:

quantile(Y)

0% 25% 50% 75% 100%

Capítulo 3 – Estatística Descritiva e Gráficos Gerais Gustavo Mello Reis José Ivo Ribeiro Júnior 2

```
20.00 24.25 35.00 37.00 44.00
```
A especificação de outros percentis pode ser feita por:

quantile(Y, c(0.1, 0.15, 0.615, 0.89999, 0.99))

 10% 15% 61.5% 89.999% 99% 22.70000 23.00000 37.00000 40.39964 43.64000

 No R, existe a função summary capaz de resumir vários tipos de objetos, como por exemplo:

summary(Y)

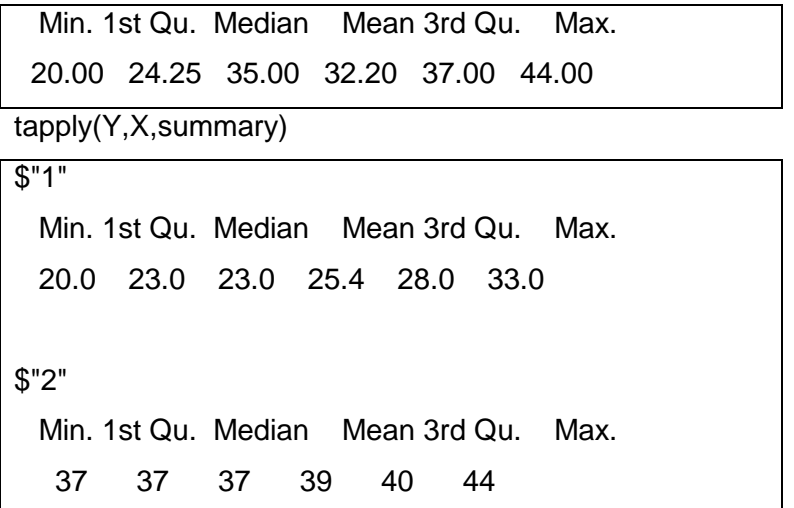

 A função table fornece as freqüências dos diferentes valores de Y. Quando a amostra é pequena, pode-se obter a moda através desta função. Caso contrário, utiliza-se a função subset em conjunto com a função table para que retorne apenas a moda, como segue:

 $table(Y)$  # Para amostras pequenas

Y 20 23 28 33 37 40 44 1 2 1 1 3 1 1

 $subset(table(Y), table(Y)) = max(table(Y))$  # Retorna apenas a moda

37

3

 As medidas de dispersão variância, desvio padrão, erro padrão da média, coeficiente de variação e amplitude total, da variável Y, são calculadas, respectivamente, por:

var(Y)  $\qquad \qquad \# \text{ Variância } (\text{S}_\text{Y}^2)$ 

[1] 67.28889

 $sd(Y)$  # Desvio padrão  $(S_Y)$ 

[1] 8.20298

sd(Y)/sqrt(length(Y)) # Erro padrão da média 
$$
(S_{\overline{Y}})
$$

[1] 2.59401

100\*sd(Y)/mean(Y) # Coeficiente de variação ( $\r{CV}_Y$ )

[1] 25.47509

max(Y) - min(Y)  $\;\;\;\;\#$  Amplitude total ( $\hat{\text{AT}}\text{Y}$  )

[1] 24

range $(Y)$  # Exibe o menor e o maior valor de Y, respectivamente

[1] 20 44

# **2. Intervalos de Confiança**

Como exemplo, considere o vetor de dados da variável Y:

Y<-c(11, 16, 22, 27, 31, 35, 39, 43, 47, 50)

 Para a média de Y, serão estimados dois intervalos com 100(1-α)% de confiança, um com base na distribuição de z e outro com base na de t, dados, respectivamente por:

a) IC( $\mu_{_Y})^{}_{1-\alpha}$  : Y  $\pm$  z $_{\alpha/2}$  $\sigma_{_{\overline{Y}}}$ ; onde:  $\sigma_{_{\overline{Y}}}$  =  $\sigma_{_Y}$  /  $\sqrt{n}$ b) IC( $\mu_Y$ )<sub>1–α</sub> : Y  $\pm$  t<sub>α/2</sub>S<sub> $_{\overline{Y}}$ </sub>. onde: S<sub> $_{\overline{Y}}$ </sub> = S<sub>Y</sub> /  $\sqrt{n}$ 

No primeiro caso, será considerado  $\sigma_Y = 5$  e, os comandos no R, para a obtenção de um intervalo com 100(1-0.05)% de confiança, são fornecidos a seguir:

alfa<-0.05 z<-qnorm(1-alfa/2) # Valor de z para  $\alpha$  = 0.05  $n$  <-length(Y)  $\#$  Tamanho da amostra  $sinal < -c(-1, +1)$  # Sinal mais ou menos mean(Y)+sinal\*z\*5/sqrt(n) # Fórmula: Y ± z $_{\alpha/2}$ σ $_{\overline{\operatorname{Y}}}$ 

[1] 29.00102 35.19898

Os resultados correspondem aos limites inferior e superior do intervalo.

 No segundo caso, os comandos no R, para a obtenção de um intervalo com 100(1-0.05)% de confiança, são:

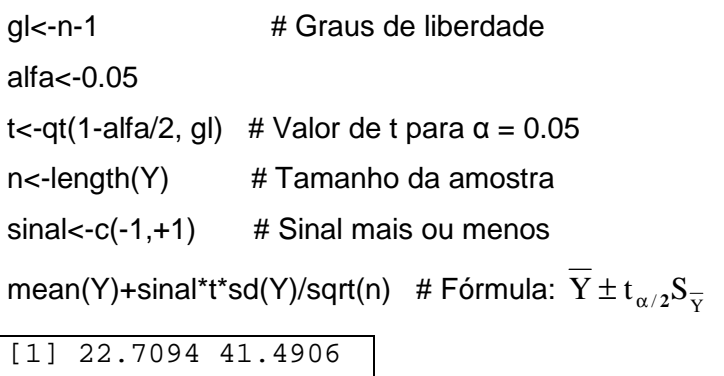

Do mesmo modo, ao final, têm-se os limites inferior e superior do intervalo.

# **3. Gráficos**

 No R, cada tipo de gráfico possui uma função específica. No entanto, algumas de suas configurações, serão controladas pela função par, de acordo com os argumentos apresentados na Tabela 1:

Tabela 1. Argumentos para função par

| mfrow                 | divide a janela onde os gráficos serão construídos, cujo valor é do                |  |  |
|-----------------------|------------------------------------------------------------------------------------|--|--|
|                       | tipo c(nl, nc), em que nl é o número de linhas e nc o número de                    |  |  |
|                       | colunas em que a janela será dividida                                              |  |  |
| mfcol                 | idêntica à mfrow, porém seu valor será do tipo c(nc, nl)                           |  |  |
| ps                    | controla o tamanho de todos os textos nos gráficos, cujo valor                     |  |  |
|                       | deve ser um número inteiro                                                         |  |  |
| pty                   | indica a área em que o gráfico será construído, seus valores são:                  |  |  |
|                       | "m" (área máxima) ou "s" (área quadrada)                                           |  |  |
| bg                    | controla a cor de fundo da janela dos gráficos, sendo que as 657                   |  |  |
|                       | cores disponíveis são visualizadas por meio do comando colors()                    |  |  |
| fg                    | controla a cor dos eixos e das bordas dos símbolos dos gráficos                    |  |  |
| col.main,<br>col.lab, | controla as cores do título, dos nomes dos eixo, do rodapé e dos                   |  |  |
| col.sub, col.axis     | valores dos eixos, respectivamente                                                 |  |  |
|                       | cex.main, cex.lab, controla o tamanho da fonte, do título, dos nomes dos eixos, do |  |  |
| cex.sub, cex.axis     | rodapé e dos valores dos eixos, respectivamente, sendo que os                      |  |  |
|                       | valores positivos menores ou maiores do que 1, diminuem ou                         |  |  |
|                       | aumentam o tamanho, respectivamente                                                |  |  |
| font.main, font.lab,  | controla a fonte a ser usada, com base em números inteiros de 1                    |  |  |
| font.sub, font.axis   | a 20, sendo que o número 1 indica texto normal, o 2 negrito, o 3                   |  |  |
|                       | itálico e o 4 negrito + itálico                                                    |  |  |

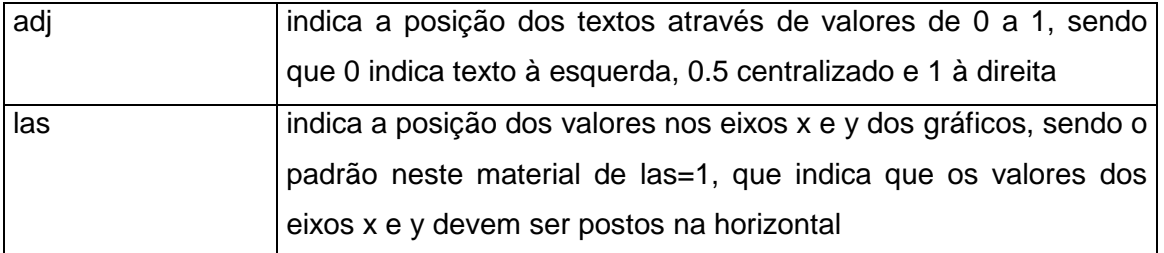

 Os argumentos, com exceção dos quatro primeiros, podem também ser usados nas funções responsáveis por criar os gráficos. A diferença é que quando são utilizados na função "par", as suas propriedades serão aplicadas em todos os gráficos criados, enquanto a janela dos gráficos não for fechada. Quando são utilizados dentro de uma função específica de um gráfico, os seus efeitos serão aplicados apenas naquele gráfico.

 A cópia dos gráficos do R para editores de textos, como por exemplo, Word e Writer (do pacote OpenOffice), podem ser feitas sob duas opções:

a) pressionar Ctrl+c para copiar e Ctrl+v para colar o gráfico (apenas no tamanho da janela reduzida);

b) clicar com o botão direito sobre o gráfico e depois com o esquerdo, em "Copy as metafile" para copiar e, Ctrl+v, para colar o gráfico (no tamanho em que estiver apresentado no R).

 Para salvar os gráficos gerados no R, durante uma sessão, deve-se estar com a janela dos mesmos aberta e ativa, ou seja, à frente das outras janelas. Neste caso, o menu do R será modificado em relação ao menu principal e, neste novo menu, clicar em "Histórico" e em "Gravando". Para acessá-los posteriormente, basta teclar PageUp ou PageDown para ver os gráficos anteriores ou posteriores, respectivamente. O processo de gravação será finalizado após clicar, novamente, em "Histórico" e em "Gravando", desmarcando assim, esta opção. Porém, os gráficos gravados anteriormente continuarão disponíveis. Caso haja necessidade de deletá-los, deve-se clicar em "Histórico" e em "Limpar Histórico". Outra maneira, é salvá-los em um objeto dentro do R. Para isso, deve-se clicar em "Histórico" e em "Salvar para variável...", digitar um nome para o objeto e clicar em "OK", cujo objeto estará disponível apenas na sessão que foi salvo. Para ver os gráficos, deve-se clicar em "Histórico" e em "Pegar da variável...", digitar o nome do objeto e clicar em "OK". E, para excluir o objeto, deve-se digitar no console o comando: rm(nome.do.objeto).

 Além disso, os gráficos podem ser salvos em um arquivo externo ao R. Com a janela do gráfico de interresse aberta, clicar em "Arquivo" e em "Salvar como" e escolher um formato para salvar o gráfico. Os formatos mais usuais e mais compatíveis com a maioria dos programas de imagens, são Bmp (Bitmap) e Jpeg.

#### **3.1. Histograma**

Como exemplo, será simulada uma variável Y em duas amostras com  $n_1 = 50$  e  $n_2 = 50$ , baseada nas distribuições normais com  $\mu_{Y1} = 150$  e  $\sigma_{Y1} = 20$ , para  $X_1$  e  $\mu_{Y2} = 100$  e  $\sigma_{Y2} = 20$ , para X2. A simulação no R será feita da seguinte forma:

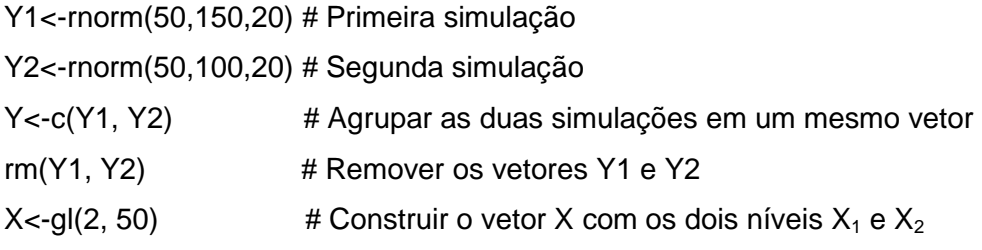

Dois histogramas serão criados:

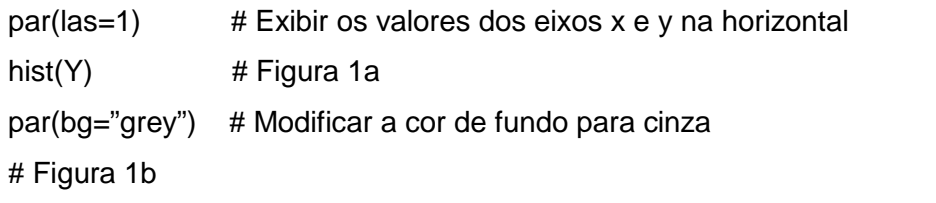

hist(Y, col="white", main="Histograma de Y", ylab="Freqüência", xlab="Variável Y")

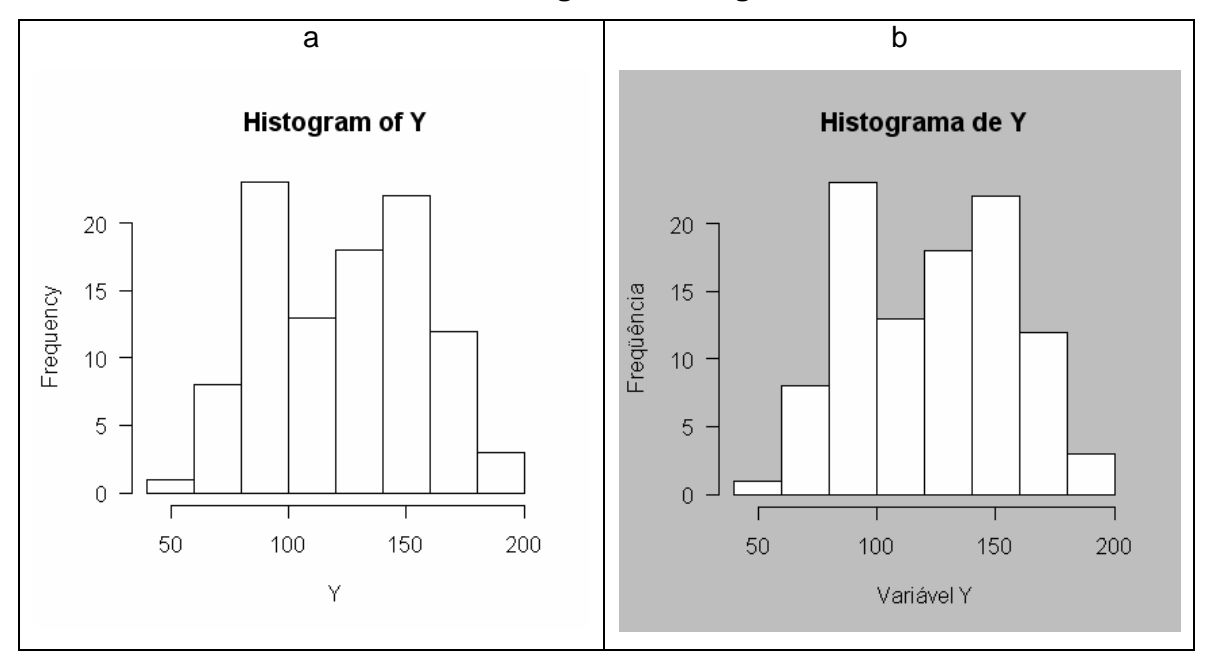

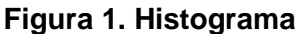

 Para construir o histograma estratificado (Figura 2) de acordo com os níveis da variável X na mesma janela, serão utilizados os comandos a seguir:

Capítulo 3 – Estatística Descritiva e Gráficos Gerais Gustavo Mello Reis José Ivo Ribeiro Júnior 7  $par(bg = "white")$  # Modificar a cor de fundo para branco  $par(mfrow=c(1,2))$  # Dividir a janela dos gráficos em uma linha e duas colunas hist(Y[X= =1], xlim=c(50,200)) # Estratificar Y e estabelecer limites para o eixo x

hist(Y[X= =2], xlim=c(50,200)) # Estratificar Y e estabelecer limites para o eixo x

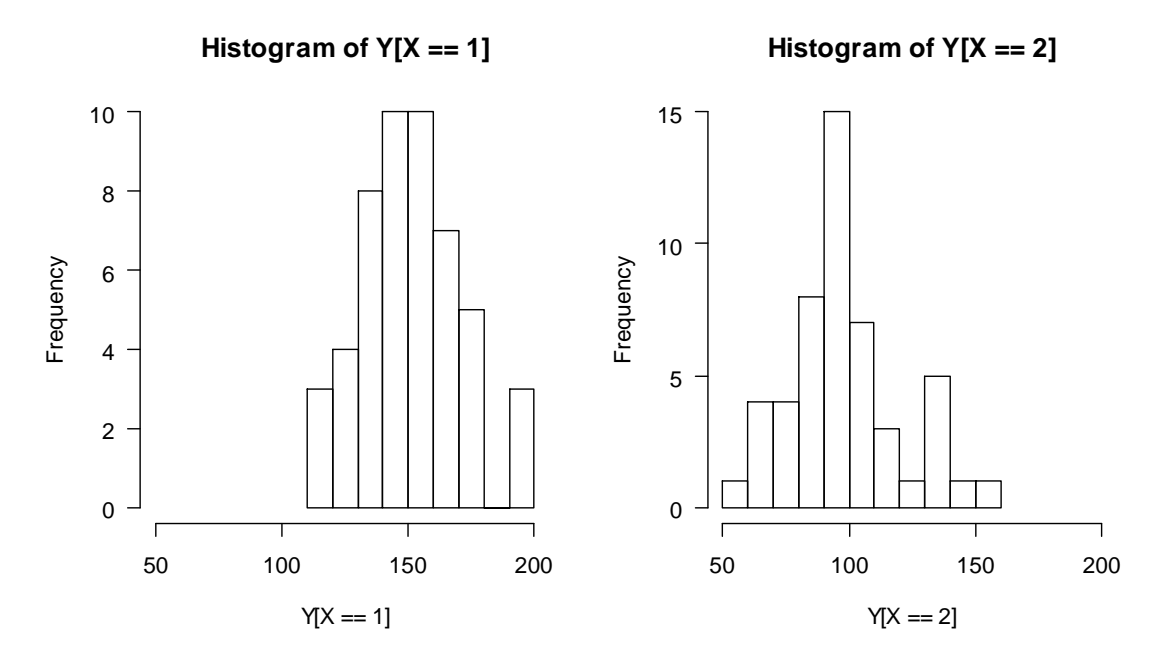

#### **Figura 2. Histograma estratificado**

```
3.2. Gráfico de Ramos e Folhas
```
Para a variável Y simulada com n = 100 ( $n_1$  + n<sub>2</sub>), tem-se:

### stem(Y)

```
The decimal point is 1 digit(s) to the right of the
    4 | 9 
    6 | 55601666 
    8 | 34448888000122456668899 
   10 | 3345567134679 
   12 | 47890012234667889 
   14 | 01134555688902345556799 
   16 | 013449911267 
   18 | 258
```
 Caso haja necessidade de estratificar o gráfico, deve-se proceder de acordo com o exemplo:

stem $(Y[X=-1])$ stem( $Y[X=-2]$ )

Capítulo 3 – Estatística Descritiva e Gráficos Gerais Gustavo Mello Reis José Ivo Ribeiro Júnior 8

## **3.3. Box-plot**

Para a variável Y, tem-se:

boxplot(Y)  $\#$  Box-plot simples para n = 100 (Figura 3a)

boxplot(Y~X) # Box-plot estratificado por X para  $n_1 = 50$  e  $n_2 = 50$  (Figura 3b)

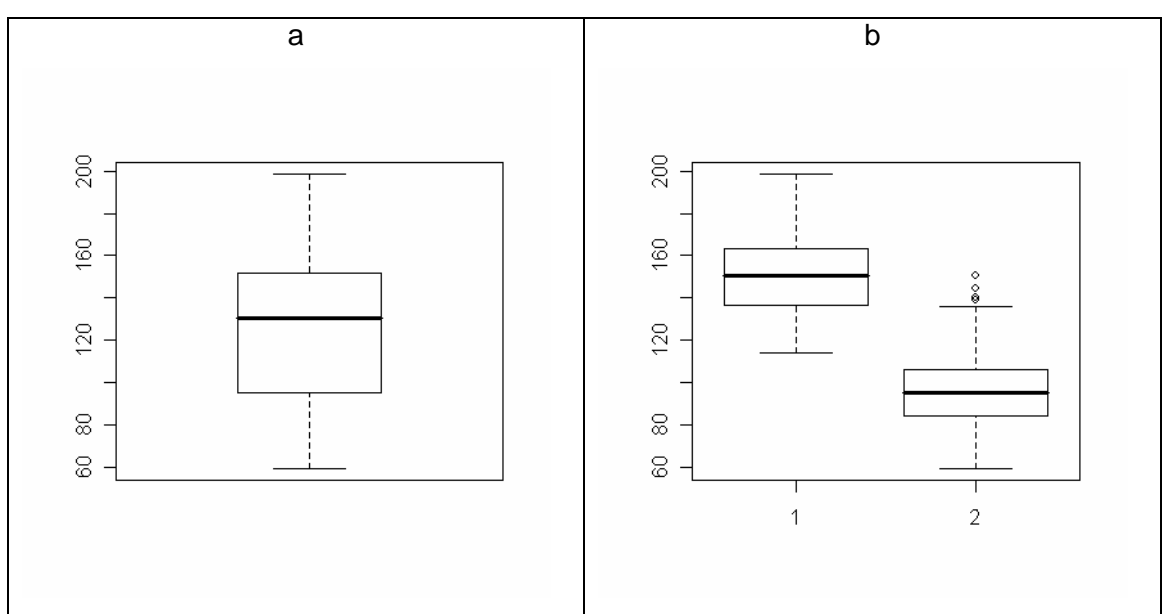

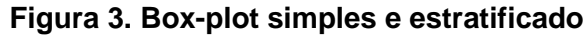

#### **3.4. Gráfico de Pareto**

 O gráfico de Pareto pode ser construído tanto para efeitos (variáveis Ys) como para causas (variáveis Xs), cujo objetivo é de destacar os níveis prioritários da variável estudada.

 As variáveis são, normalmente, expressas em número de ocorrências ou em unidades monetárias, sendo que o gráfico pode ser estratificado com o objetivo de verificar se o comportamento do processo, a nível geral, ocorre ou não de acordo com as diferentes particularidades do mesmo.

 Como exemplo, considere que uma indústria girou o ciclo PDCA com o objetivo de diminuir o número de televisores defeituosos. A amostragem foi feita sobre a produção de um mês de acordo os tipos de defeitos (X) e estratificada em função dos locais 1 e 2 de produção (XX). No estudo, foram analisadas duas variáveis: número de ocorrência de cada tipo de defeito (Y) e custo devido ao tipo de defeito (YY).

A entrada de dados pode ser feita da seguinte forma:

```
dados.p<-read.csv2("pareto.csv", dec=".") 
dados.p
```
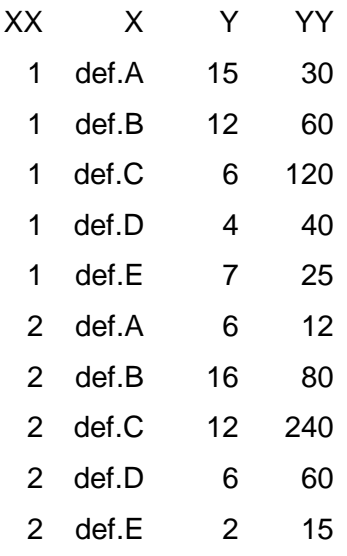

attach(dados.p)

 A função utilizada para construir o gráfico de pareto faz parte do pacote qcc, que deverá ser instalado, caso ainda não tenha sido. Após a instalação, deve-se ativá-lo na sessão:  $library(qcc)$  # Ativar o pacote qcc

 As barras serão organizadas de acordo com a ordem de freqüência, sendo que por padrão, a ordem das linhas é associada com a ordem das letras do alfabeto. As cores, por padrão (default), terão uma tonalidade vermelha que diminui com a importância da barra.

 O gráfico de Pareto para o número de defeitos (Y) será construído, de forma estratificada em XX, da seguinte forma:

names(Y)<-X # Atribuir os nomes dos tratamentos aos valores de Y  $par(mfrow=c(1,2))$  # Ver os dois gráficos na mesma janela pareto.chart(Y[XX= =1], las=1) # Figura 4a

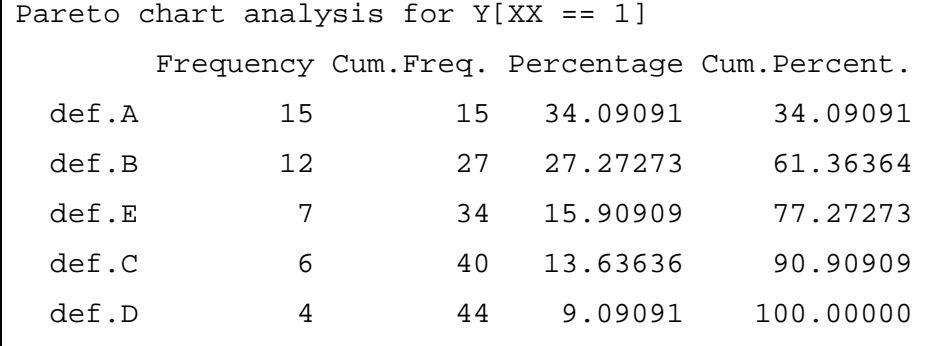

pareto.chart(Y[XX= =2], las=1) # Figura 4b

```
Pareto chart analysis for Y[XX == 2] Frequency Cum.Freq. Percentage Cum.Percent.
```

| def.B | 16 | 16 | 38.095238 | 38.09524  |
|-------|----|----|-----------|-----------|
| def.C | 12 | 28 | 28.571429 | 66.66667  |
| def.D | 6  | 34 | 14.285714 | 80.95238  |
| def.A | 6  | 40 | 14.285714 | 95.23810  |
| def.E | 2  | 42 | 4.761905  | 100.00000 |
|       |    |    |           |           |

**Figura 4. Gráficos de Pareto para Y estratificados em função de XX** 

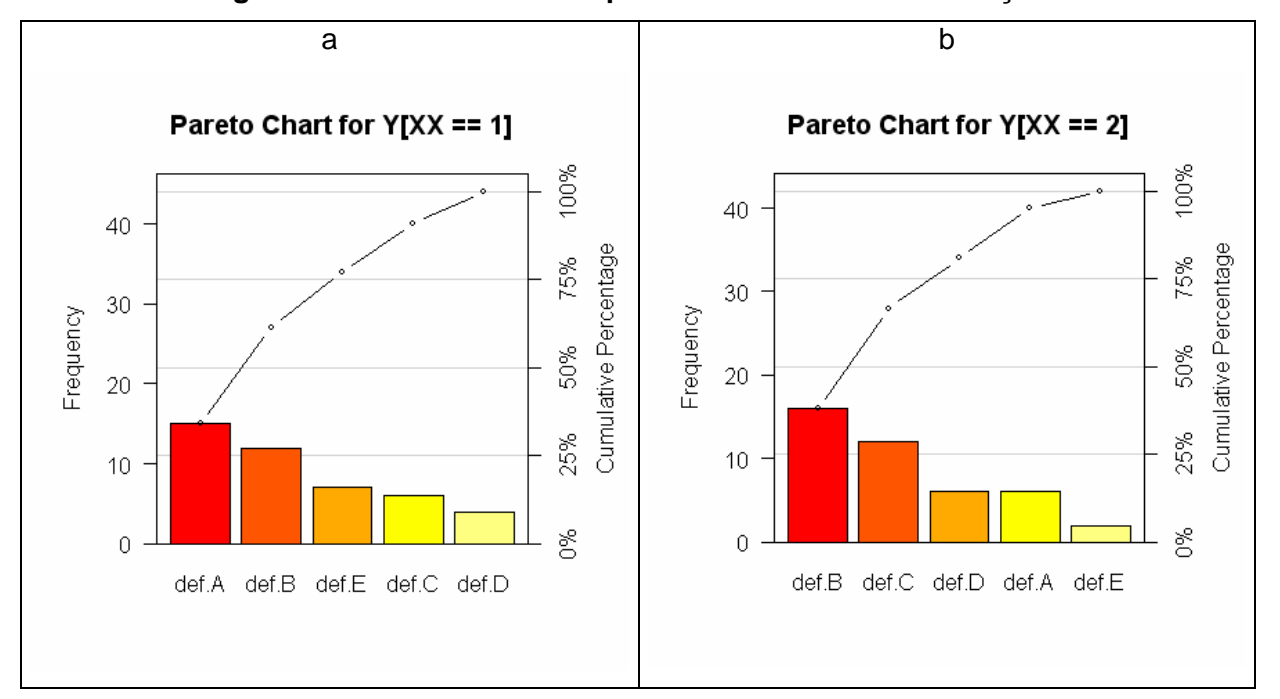

 Alguns nomes no eixo x podem não aparecer no gráfico, para não haver sobreposição de nomes, não foi este caso. No entanto, uma forma de evitar esta falha é alinhar os nomes do eixo x na vertical, usando o argumento las=2.

 A construção do gráfico de Pareto para os custos dos defeitos (YY) segue os mesmos passos anteriores:

names(YY)<-X # Atribuir os nomes dos tratamentos aos valores de Y pareto.chart(YY[XX= =1], las=1) pareto.chart(YY[XX= =2], las=1)

## **3.5. Gráfico de Pizza**

 Como exemplo considere os dados armazenados no objeto "dados.p". De forma geral e estratificada em XX, os gráficos de Pizza são construídos por meio de:

 $par(mfrow=c(1,2), pty= "s")$ names(Y)<-X

Capítulo 3 – Estatística Descritiva e Gráficos Gerais Gustavo Mello Reis José Ivo Ribeiro Júnior 11

 $pie(Y[XX=-1])$  $pie(Y[XX=-2])$ 

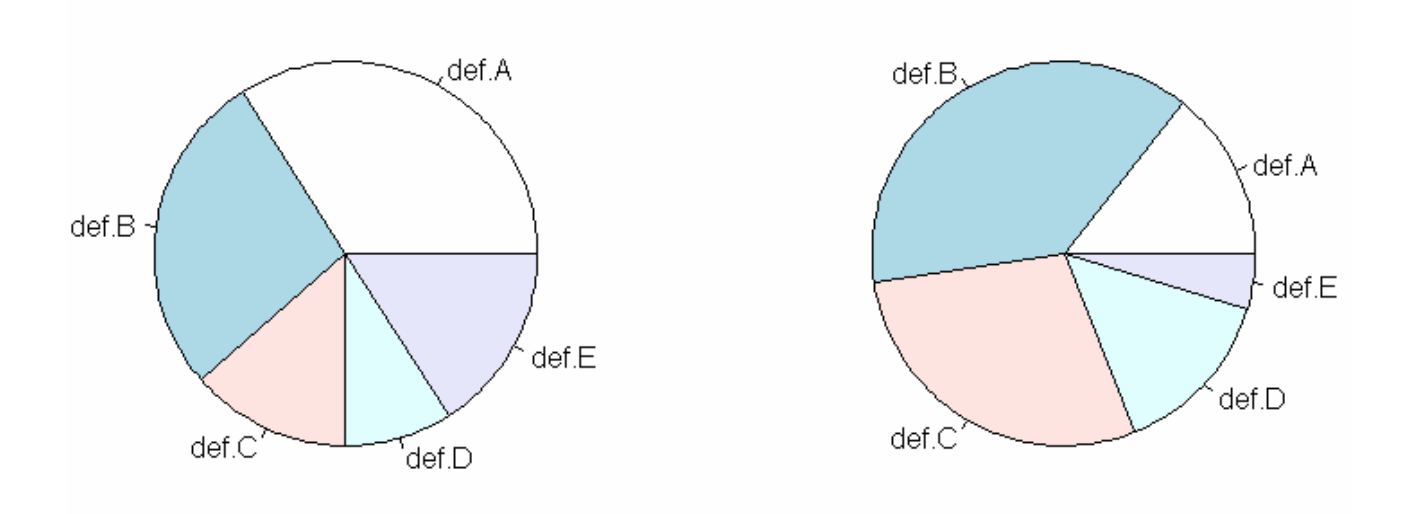

#### **Figura 5. Gráficos de Pizza para Y estratificados em função de XX**

### **3.6. Diagrama de Dispersão**

 Este gráfico é utilizado com o objetivo de mostrar a relação entre duas variáveis Ys, entre uma variável X e uma variável Y ou entre duas variáveis Xs.

 Numa empresa metal-mecânica, após perceber que o desgaste das ferramentas de corte nos tornos parecia excessivo, foi solicitado ao encarregado pelo controle de qualidade que comprovasse ou não a suspeita. Para isso, ele realizou um experimento que consistiu em variar a velocidade do torno (Y) e observar o tempo em que a ferramenta era capaz de manter a afiação para a qual foi padronizada (YY). Ao todo, foram utilizadas 22 ferramentas de dois fornecedores  $(X)$ .

 No R, foram utilizados os seguintes dados do arquivo C:\Rdados\dispersão.csv, como segue:

dados.disp<-read.csv2("dispersão.csv",dec=".") # Entrada de dados dados.disp

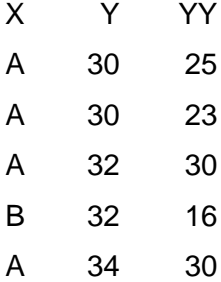

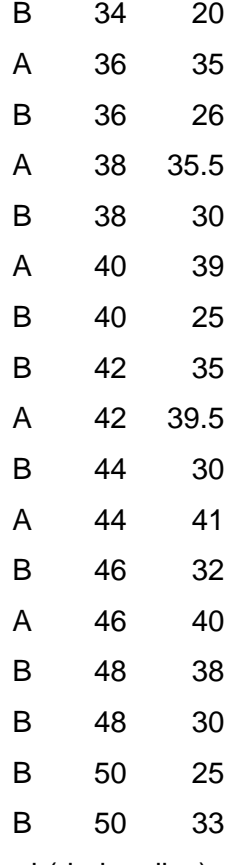

attach(dados.disp)

O digrama de dispersão (Figura 6) será construído com o seguinte comando:

plot(YY~Y)

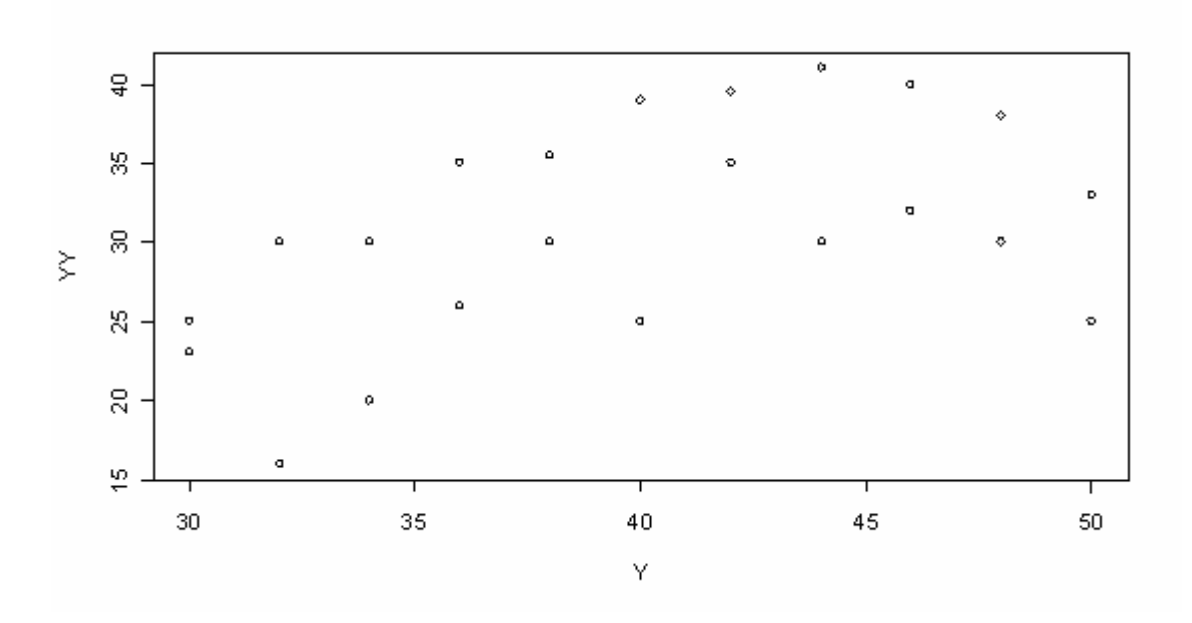

# **Figura 6. Diagrama de dispersão geral**

 De acordo com a Figura 6, parece que a variável Y, velocidade do torno, não possui relação com a variável YY, tempo em que mantêm a afiação. Para confirmar, será calculado o coeficiente de correlação (r) entre as duas variáveis:

#### $cor(Y,YY)$  # r

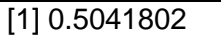

 No entanto, após a identificação dos tempos (YY) referentes às ferramentas de cada fabricante, uma terceira variável (X) foi acrescentada e o diagrama estratificado (Figura 7) foi construído da seguinte forma:

plot(Y,YY,pch=c(1,2)[unclass=X])) # construir o diagrama estratificado por X  $leqard(30,40,c("A", "B"),pch=c(1,2))$  # construir uma legenda na coordenada (30, 40)

 O argumento "pch" indica o tipo de símbolo que será usado, podendo receber valores de 1 a 25 e também qualquer caractere diretamente especificado utilizando aspas, como por exemplo,  $pch =$  "\*".

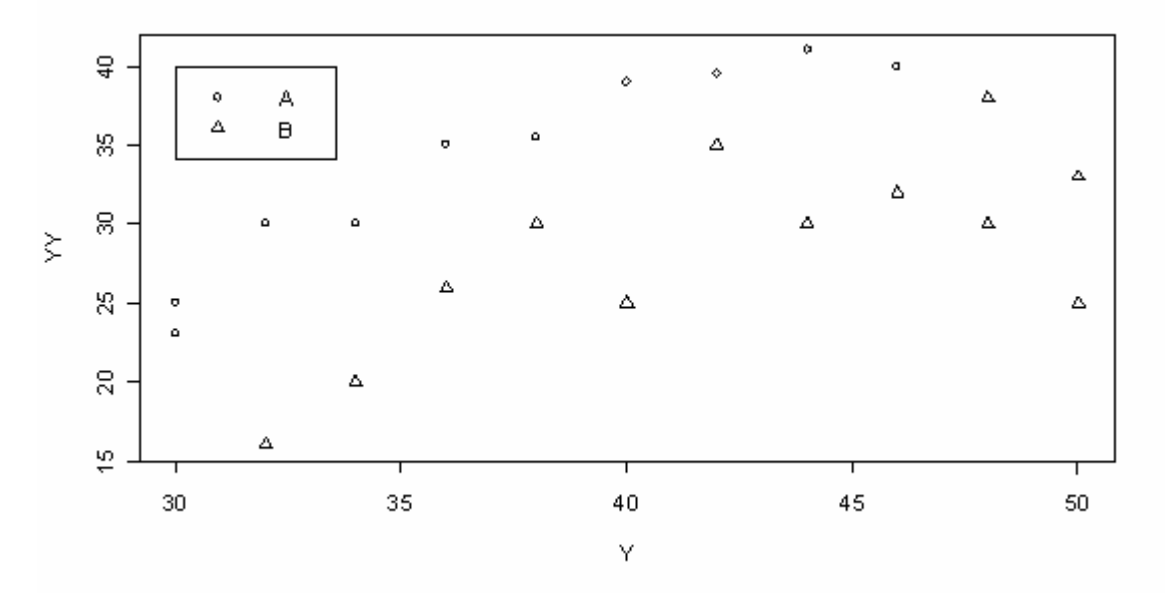

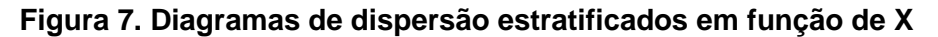

De acordo com a Figura 7, é possível observar que o aumento de Y dentro do intervalo de X estudado, ou seja, fabricantes A e B, faz com que exista uma tendência do aumento de YY. Além disso, observa-se que as ferramentas do fabricante A parecem ser mais resistentes que as do B, visto que a dispersão dos dados referentes às ferramentas de A está acima das de B, ou seja, o tempo que as ferramentas de A mantêm a afiação é maior que das de B, para uma dada velocidade do torno (Y).

Para confirmar a tendência de aumento de YY, tempo capaz de manter a afiação, com um acréscimo em Y, velocidade do torno, serão calculados os coeficientes de correlação para cada fabricante:

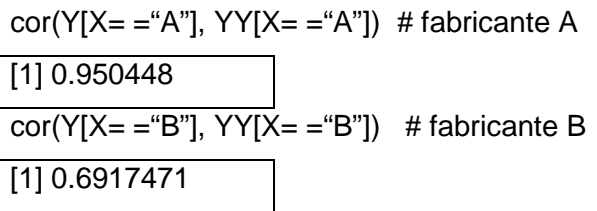

#### **3.7. Diagrama de Causa e Efeito**

 O exemplo do capítulo anterior para a construção do Diagrama de Causa e Efeito será repetido aqui: considere uma pequena empresa do ramo de cópias e impressões. Depois de ter passado por um período muito bom de crescimento, devido ao seu preço diferenciado em relação ao dos concorrentes, surgiu uma fase de muitas dificuldades. O dono da empresa, percebendo que estava perdendo a sua clientela, tentou identificar o problema que vinha acontecendo. Preparou alguns questionários e os aplicou diretamente aos seus clientes, na maioria estudantes. Depois de respondidos e analisados por ele próprio, a conclusão foi que a qualidade das cópias das outras empresas eram bastante superiores. Sem perder tempo, tratou de convocar uma reunião com todos os funcionários, de forma a buscar as causas do problema observado, ou seja, a cópia de má qualidade (Figura 8)

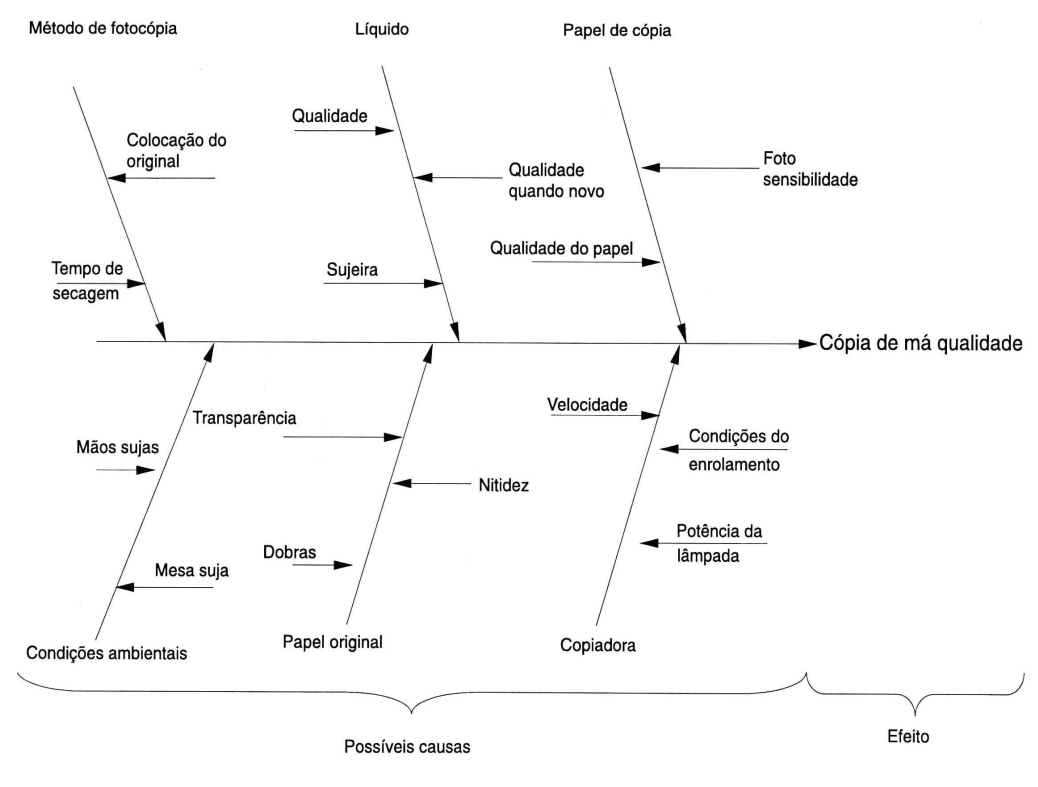

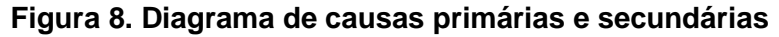

 No R, o diagrama (Figura 9) será criada pela função cause.and.effect, que faz parte do pacote qcc. Esta função possui cinco argumentos: cause = causas primárias (sem.espaços.no.nome) e secundárias, effect = efeito, tittle = título, cex = tamanho dos textos e font = fonte do texto. De acordo com a Figura 8, têm-se:

#### library(qcc)  $#$  Ativar o pacote qcc

cause.and.effect(cause = list(Método.de.foto.cópia = c("Colocação do Original", "Tempo de secagem"), Liquido = c("Qualidade", "Qualidade quando novo", "Sujeira"), Papel.de.cópia = c("Qualidade do papel", "Foto sensibilidade"), Condições.ambientais = c("Mesa suja", "Mãos sujas"), Papel.original = c("Dobras", "Nitidez", "Transparência"), Copiadora = c(" Velocidade", "Condições do enrolamento", "Potência da lâmpada")), effect = "Cópia de má qualidade", cex =  $c(0.7, 0.5, 1)$ 

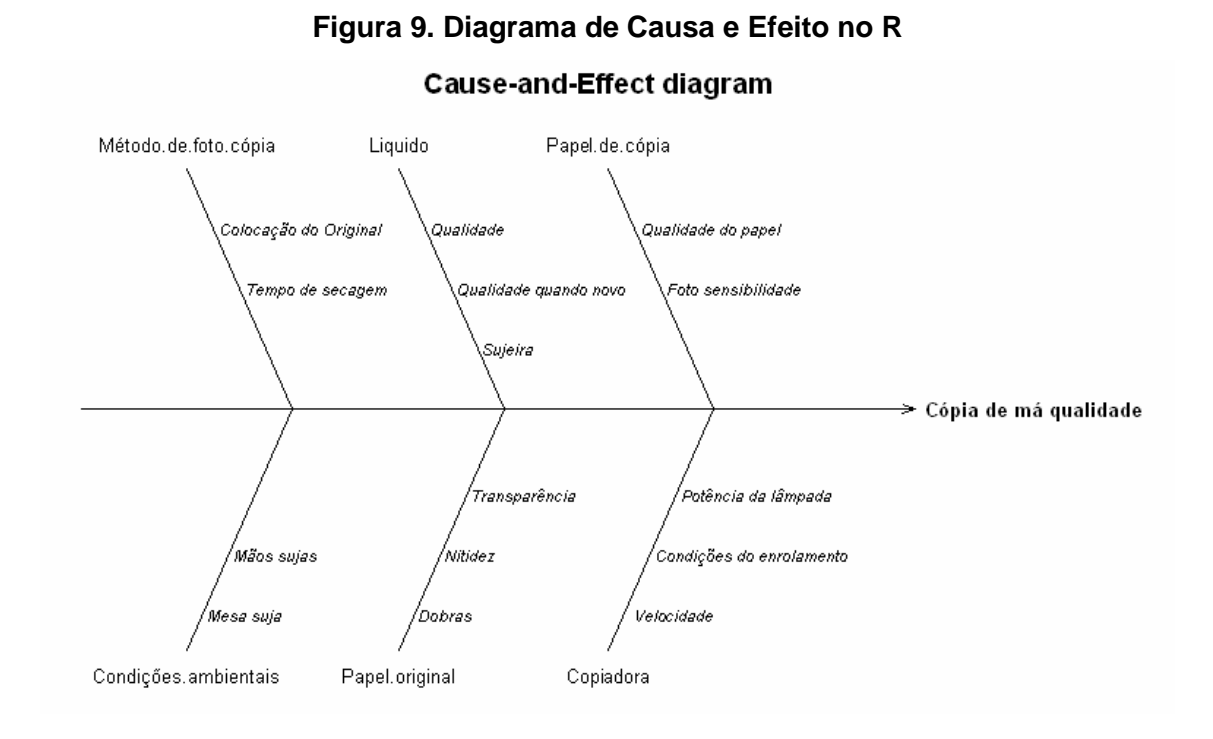